## Download the Microscience Microscopy Congress 2021 App

With **the mmc2021** app, you can take advantage of features that'll help you make the most of your time and keep you informed about the latest event happenings:

- Notifications view event alerts and up-to-the minute information
- Schedule search sessions and speakers, create your own itinerary, download abstracts, take notes,
  and make personal appointments
- Sponsors search, filter, mark sponsors to visit, take notes, and contact sponsors
- Directory create your own profile and search for and message other attendees
- Timeline view and swap ideas, photos and lessons learned with other attendees
- Twitter engage with other attendees by posting and viewing the event stream

You can download **the mmc2021 app** to any of your mobile devices and sync your information and itineraries across devices.

## How to access:

. Download the Eventsential Express container app from <a href="https://appdownload.rdmobile.com/es/royal-microscopical-society/286">https://appdownload.rdmobile.com/es/royal-microscopical-society/286</a>

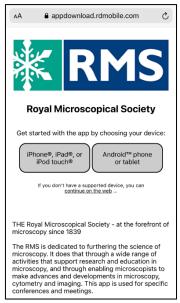

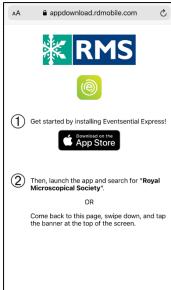

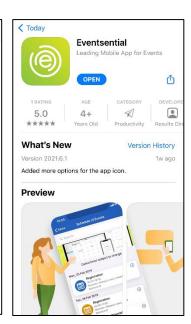

2. Launch the app and search for Royal Microscopical Society, once found click continue

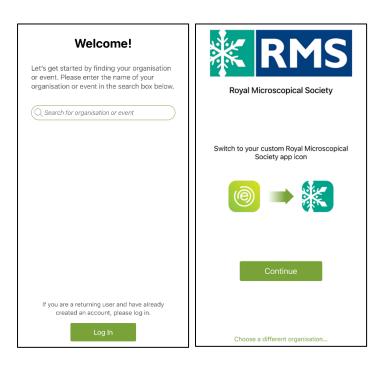

3. Click on the mmc2021 event app and then choose 'select this event'

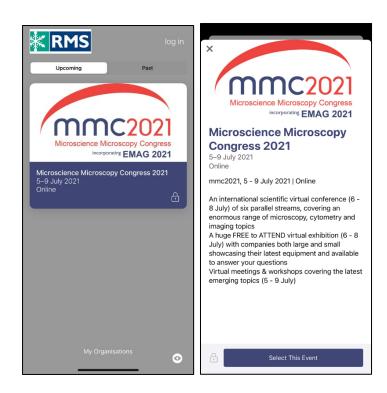

4. You will be directed to enter your email address (if you do not have access to the email account you used to register to attend mmc2021 on your phone you will need to forward the link email to an account you have access to on your phone - If you have any issues or wish to register using a different email address please let us know)

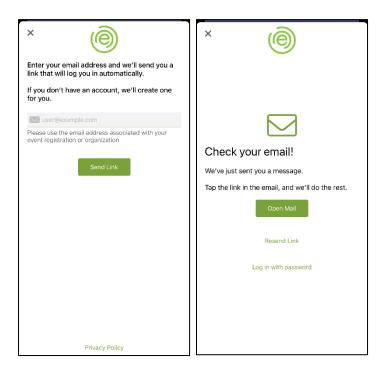

5. Click on the link in the email to be directed back to the app. You are now logged in and able to select your participant preferences

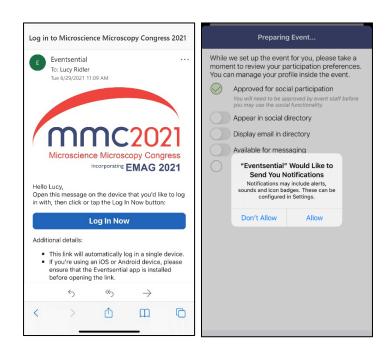

## 6. Welcome to the mmc2021 app!

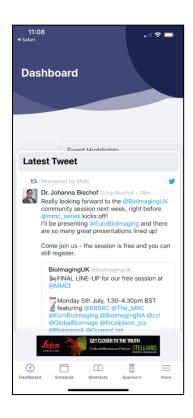